文章编号:1003-5850(2012)04-0054-03

# 使用 Selenium 进行 Web 应用自动化测试的研究

昔华林

(广东女子职业技术学院,广州 511450)

摘 要:介绍了利用 Web 自动化测试工具 Selenium 进行 Web 自动化测试的情况,通过一个具体案例来阐述自动化测试的过 程,并对测试结果进行了简要分析,说明了利用 Selenium 进行 Web 应用系统的自动化测试的好处,给应用工程人员提供了指导。

关键词:selenium,自动化测试,Web测试,测试脚本,录制与回放

中图分类号: TP311-56 文献标识码: A

# A Study of Web Applications Automated Testing Using Selenium

## **HUANG Hua-lin**

(Guangdong Women's Professional Technical College, Guangzhou 511450, China)

Abstract: In this paper described the use of selenium for web applications automated testing, and the automated testing process through a concrete case, Then we give a brief analysis of test results and present the benefits of web applications automated testing using selenium and thus provide guidance to the engineering staff.

Key words: selenium, automated testing; Web test, test scripts, record and replay

隨着 Internet 的迅速发展,越来越多的应用系统 由传统的 C/S 结构转向 B/S 结构,也出现了许多大型 Web 应用系统,如办公自动化、网络电子商务等。这些 Web 应用系统规模日趋庞大,复杂度也日益增加,对 Web 应用的开发提出了更高的要求,同时,也增加了 Web 应用测试的工作量和难度[1]。传统的测试技术并 不完全适用于 Web 应用的测试,而手工测试效率低且 难以保证测试覆盖率,使用 Web 自动化测试工具是测 试人员的不二选择。

软件自动化测试就是使用自动测试工具或手段, 按照测试工程师的预定计划进行自动测试来验证各种 软件测试的需求,包括测试活动的管理与实施,目的是 减轻手工测试的工作量,提高软件的质量[2]。由于 Web 自动化测试的强大需求,近年来出现了不少商业 的或开源的 Web 测试工具,如 QTP、PesterCat、 Selenium, Watin, Watij, Watir, WebInject, Canoo WebTest, OperaDriver, Tellurium, Slimdog 等等<sup>[3]</sup>。 这些测试工具都有各自特点和各自的应用范围,其中 Selenium 是一个应用较广的开源 Web 自动化测试框 架。

#### Selenium 介绍  $\mathbf{1}$

Selenium 是 ThoughtWorks 公司人员开发的一 套基于 WEB 应用的测试工具,它使用 JavaScript 和 Iframes 在浏览器中嵌入自动化测试引擎。通过编写模 仿用户操作的测试脚本,测试人员可以从终端用户的 角度来对 Web 应用程序进行黑盒测试。Selenium 测 试可以直接在浏览器内运行,它支持多种浏览器,以及 这些浏览器的多个版本[4]。

Selenium 是一套开源的自动化测试框架,包含 Selenium IDE, Selenium Remote Control (RC)和 Selenium Grid 等几个工具,可以用于单元测试、回归

收稿日期:2011-12-13,修回日期:2012-02-27

黄华林,男,1981年生,讲师,硕士,研究方向:计算机技术应用、软件测试。

测试、冒烟测试、集成测试、验收测试等.

### 1.1 Selenium IDE

Selenium IDE 是用于 Selenium 测试的一个集成 测试工具,被嵌套在Firefox浏览器中,作为Firefox 测览器的一个组件来使用。通过Selenium IDE,测试 人员可以录制在Web界面上的一切操作,并进行编 辑,调试和快速回放,就像用户在操作一样。

### 1.2 Selenium RC

Selenium RC 是 Selenium 中的最主要的测试工 具,可以使用Java、Javascript、Ruby、PHP、Python、 Perl 或 C#等语言编写脚本, 它通过 Selenium RC 服 务器作为代理服务器去访问Web应用从而达到测试 的目的。selenium RC的使用包括服务器和脚本两部 分。服务器是一个已经打包好的JAVA程序,在运行 测试脚本时需先启动.脚本则需要测试人员通过 Selenium IDE 来录制或利用 Selenium 提供的接口与 类来编写了。Selenium RC不需要依附Firefox测览 器,可以在很多洳览器上进行测试。

1.3 Selenium Grid

Selenium Grid 是基于 Selenium RC 的自动化测 试辅助工具, 它可以让 Selenium RC 的自动化测试脚 本在多个服务器上并行执行,大大节省运行测试的时 间。

## 2 使用 Selenium 进行 Web 测试

以 21CN 邮箱的登陆页面作为测试目标,研究 Selenium 的自动化测试应用。测试目标页面地址为 http://mail.qq.com,界面如图1所示。

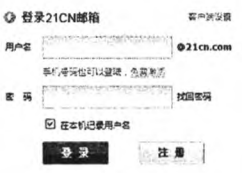

### 图 1 21CN 邮箱登陆界面图

### 2.1 使用Selehtum IDE景制脚本

Selenium IDE是一个Firefox浏览器插件,须事 先下载并安装到 Firefox 浏览器中。在 Firefox 浏览器 中打开待测网页 http://mail. 21cn. com,执行 Firefox 测览器的[工具]一亡seleTIium lDE]菜单命令,调出 Selenium IDE, 在 Selenium IDE 的 Base URL 中同样 填上待测网页地址 http://mail.21cn.com,接着在 Selenium IDE中新建一个名为"T21cnLogin"的测试 用倒,然后点击Selenium IDE界面的录制按钮即进入

### 脚本录制。

在Firefox浏览器的http://mail.21cn.com网页 中进行正常的邮箱登陆操作,填写正确的用户名和密 码。点击登陆按钮,进入邮箱。这个操作过程自然被 Selenium IDE 录制下来了。停止 Selenium IDE 的脚本 录制,可看到 Selenium IDE 做到了 UI 元素的定位,包 括ID为"UsefName"的文本框、ID为"passwd"的文本 框和 ID 为"Submit"的按钮,并且捕获了文本框的输 入、按钮的点击的交互操作。如图2所示。

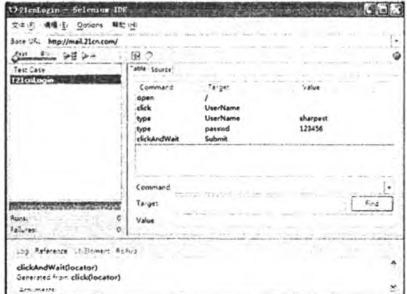

图 2 Selenium IDE 脚本录制界面图

### 2.2转换脚本代码

Selenium IDE 可以将录制的脚本转换成C#、 Java、PHP 等语言。在 Selenium IDE 中执行 [Options]-[Format]-[Java(JUnit)]命令即可轻松将 脚本转换成Java语言的脚本,转换后的代码如下。但 是,在实际使用 Selenium RC 执行这些脚本前,是需要 对这些脚本稍作修改的。

package com. example. tests; import com. thoughtworks. selenium. \* ; import java. util. regex. Pattern; public class T21cnLogin extends SeleneseTestCase { public void setUp() throws Exception { setUp ( " http://change-this-to-the-site-you-aretesting/", "  $*$  chrome"); } } public void testT21cnLogin() throws Exception { selenium.open("/"); selenium.click("UserName"); selenium.type("UserName", "sharpest"); selenium.type("passwd", "123456"); selenium.click("Submit"); selenium.waitForPageToLoad("30000"); } Y г.

2.3 使用 Selenium RC 进行测试

使用 Selenium RC 进行 Web 测试时,是客户端利

}

用各种编程语言,通过网络向Selenium server发送指 令,Selenium Server接收到测试指令后,启动浏览器 并向其发出JavaScript调用实现对Html页面的全面 追踪,并通过网络把执行结果返回给调用者[5]。

selenium客户端一般使用单元测试技术实现,通 过判断返回的结果与预期是否一致来判定程序是否运 行正确。

2.3.1 Selenium RC 测试环境

①Selenium提供了selenium服务器selenium server.jar,进行测试前必须先启动 Selenium 服务器, 可以通过命令行java—jar selenium—server.jar来启动 Selenium服务器。而Selenium RC实际上就是 Selenium 提供的 selenium-java-client-driver. jar.

②打开Java IDE(如Eclipse),新建一个项目,在 项目的 build path 里面加上 junit. jar 和 seleniumjava-client-driver.jar.

③把Selenium lDE录制并转换好的java脚本文 件,导入到项目中,根据 Selenium 提供的接口与类对 脚本文件稍作修改,然后就能在Java IDE中执行测试 脚本和查看测试报告了。

2.3.2测试脚本

本测试脚本是把 Selenium IDE 录制并转换好 的 iava 脚本文件稍作修改而来,整个测试脚本代码如下:

```
package com. example. tests;
```
import com. thoughtworks. selenium. \*;

```
import org. junit. After ;
```
import org. junit. Before;

```
import org. junit. Test;
```
import java. util. regex. Pattern;

public class T21cnLogin extends SeleneseTestCase { @Before

```
public void setUp() throws Exception {
```
selenium = new DefaultSelenium ("localhost",

4444,  $" * Firefox", "http://mail.21cn.com/");$ 

```
selenium.start();
```

```
)
```

```
@Test
```
public void testT21cnLogin() throws Exception { selenium.open( $''/$ );

selenium.click("UserName");

selenium.type("UserName", "sharpest");

```
selenium.type("passwd", "123456");
```
selenium.click("Submit");

selenium.waitForPageToLoad("30000");

selenium. selectWindow("欢迎使用 21CN 个人邮箱");

```
Assert. assertTrue(selenium. isTextPresent("您好"));
\lambda@After
public void tearDown() throws Exception {
   selenium.stop();
\lambda\lambda
```
2.3.3测试结果及分析

执行以上测试脚本时,selenium RC启动浏览器 打开被测网页http://mad.21cn.com,自动在用户名 文本框和密码文本框中分别填入"sharpest"和 "123456",并自动点击"登陆"按钮,等待新开网页窗口 的载人,然后自动查找标签为"欢迎使用21CN个人邮 箱"的网页窗口,在该窗口中查找字符串"您好"。由于 成功登入 21CN 邮箱页面是有"您好 ……… "的欢迎信 息,字符串匹配成功,断言成立,测试通过。如果修改上 述测试脚本中的测使用例,自动输入的是错误密码 "666666",再去执行测试脚本,得到的是一个失败测 试。

此外,TestNG测试框架是可以并发执行测试用 例的,Selenium Grid 结合 TestNG 测试框架可以实现 并行自动化测试,能极大地提高测试效率。

3 结束语

selenium是一套开源的Web应用测试工具,具 有脚本录制功能,而且可很方便地把脚本转换成C#、 JAVA、PHP等常见的编程语言,生成这些语言开发环 境下的测试用例。通过将该工具与持续集成工具相结 合,测试人员就可以高效地进行Web自动化测试,提 高 Web 应用程序的质量。Selenium 提供了一套低成 本高效率的 Web 测试方案,灵活运用 Selenium 将给 相关企业带来效益上的巨大提升。

### 参考文献:

- [1] 许蕾,徐宝文。陈振强.web浏试综述[J].计算机科 学,2003,30(3):100-104.
- [2] 程 泓,朱文兴. Web 应用程序自动化测试工具[J]. 莆田学院学报.2010。17(2):52—56.
- [3] 陆璐。王柏勇.软件自动化测试技术[M].北京:清华 大学出版社,2006.
- [4] 温素剑.零成本实现Web自动化测试——基于 Selenium 和 Bromine [M]. 北京: 电子工业出版社, 2011.
- [5] 《开源技术选型手册》编委会.开源技术选型手册 [M].北京,电子工业出版杜,2008.